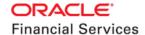

# **Oracle Banking Cash Management**

**Day-0 Setup Guide** 

Release 14.4.0.0.1

Part No. F29630-01

May 2020

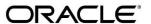

Oracle Banking Cash Management Day-0 Setup Guide March 2020

Oracle Financial Services Software Limited Oracle Park Off Western Express Highway Goregaon (East) Mumbai, Maharashtra 400 063 India

Worldwide Inquiries: Phone: +91 22 6718 3000 Fax: +91 22 6718 3001

www.oracle.com/financialservices/

Copyright © 2020, Oracle and/or its affiliates. All rights reserved.

Oracle and Java are registered trademarks of Oracle and/or its affiliates. Other names may be trademarks of their respective owners.

U.S. GOVERNMENT END USERS: Oracle programs, including any operating system, integrated software, any programs installed on the hardware, and/or documentation, delivered to U.S. Government end users are "commercial computer software" pursuant to the applicable Federal Acquisition Regulation and agency-specific supplemental regulations. As such, use, duplication, disclosure, modification, and adaptation of the programs, including any operating system, integrated software, any programs installed on the hardware, and/or documentation, shall be subject to license terms and license restrictions applicable to the programs. No other rights are granted to the U.S. Government.

This software or hardware is developed for general use in a variety of information management applications. It is not developed or intended for use in any inherently dangerous applications, including applications that may create a risk of personal injury. If you use this software or hardware in dangerous applications, then you shall be responsible to take all appropriate failsafe, backup, redundancy, and other measures to ensure its safe use. Oracle Corporation and its affiliates disclaim any liability for any damages caused by use of this software or hardware in dangerous applications.

This software and related documentation are provided under a license agreement containing restrictions on use and disclosure and are protected by intellectual property laws. Except as expressly permitted in your license agreement or allowed by law, you may not use, copy, reproduce, translate, broadcast, modify, license, transmit, distribute, exhibit, perform, publish or display any part, in any form, or by any means. Reverse engineering, disassembly, or de-compilation of this software, unless required by law for interoperability, is prohibited. The information contained herein is subject to change without notice and is not warranted to be error-free. If you find any errors, please report them to us in writing.

This software or hardware and documentation may provide access to or information on content, products and services from third parties. Oracle Corporation and its affiliates are not responsible for and expressly disclaim all warranties of any kind with respect to third-party content, products, and services. Oracle Corporation and its affiliates will not be responsible for any loss, costs, or damages incurred due to your access to or use of third-party content, products, or services.

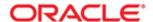

# **Table of Contents**

| 1.                         | PRE | FACE                   |
|----------------------------|-----|------------------------|
|                            | 1.1 | INTRODUCTION           |
|                            | 1.2 | AUDIENCE               |
|                            | 1.3 | DOCUMENT ACCESSIBILITY |
|                            | 1.4 | ORGANIZATION           |
| 2.                         | OBC | M INITIAL SET UP       |
|                            | 2.1 | Introduction           |
| •                          |     |                        |
|                            | 2.2 | Prerequisite           |
| ,                          | 2.3 | INITIAL SET UP         |
| 3. OBCM DAY 0 SET UP       |     |                        |
|                            | 3.1 | INTRODUCTION           |
|                            | 3.2 | Prerequisite           |
|                            | 3.3 | INITIAL SET UP         |
|                            |     |                        |
| 4. COMMON CORE DAY-0 SETUP |     |                        |
|                            | 4.1 | Introduction           |

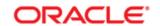

### 1. Preface

#### 1.1 Introduction

This guide helps you to setup Initial setup /Day 0 configuration for Oracle Banking Cash Management application. You must complete the steps to run the Oracle Banking Cash Management application successfully.

#### 1.2 Audience

This guide is intended for WebLogic admin or ops-web team who are responsible for installing the OFSS banking products.

### 1.3 **Document Accessibility**

For information about Oracle's commitment to accessibility, visit the Oracle Accessibility Program website at <a href="http://www.oracle.com/pls/topic/lookup?ctx=acc&id=docacc">http://www.oracle.com/pls/topic/lookup?ctx=acc&id=docacc</a>

### 1.4 Organization

Using this guide, you can setup data for the following in the same order:

**OBCM** Initial Set up

OBCM Day 0 Set up

Common Core Data Configuration

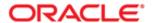

## 2. OBCM Initial Set up

#### 2.1 Introduction

In this section you are going to setting up Initial Setup configuration (Pre Installation) for OBCM/OBSCFCM services. This set up is required before OBCM/OBSCFCM services are deployed as it sets up configuration parameters in PLATO and SMS

## 2.2 Prerequisite

Before you proceed with below setup ensure that the Plato, SMS, Common core Services are deployed successfully.

#### 2.3 Initial Set up

- 1. Go to the folder where OSDC package OBCM\_OSDC\_14.4.0.0.1\_CD1 is unzipped.
- 2. Go to the OBCM INITIAL SETUP folder
- 3. Open the scripts & provide the place holder values accordingly
- 4. Execute the scripts & restart the plato-config-service

**Note:** To Compile DDL, SEQ or INC please refer to the **Compile DDL**, **SEQ and INC** section of **Annexure** guide.

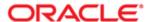

## 3. OBCM Day 0 Set up

#### 3.1 <u>Introduction</u>

In this section you are going to setting up Day 0 configuration (POST Installation) for OBCM/OBSCFCM services.

## 3.2 Prerequisite

Before you proceed with below setup ensure that the Plato,SMS,Common core Services and all OBCM/OBSCFCM services are deployed successfully.

### 3.3 Initial Set up

- 1. Go to the folder where OSDC package OBCM\_OSDC\_14.4.0.0.1\_CD1 is unzipped.
- 2. Go to the OBCM\_DAY0\_SETUP folder

#### Folder has following sample scripts for setting up:

- Application Code (Options: OBCM, OBSCF, BOTH)
- 3. Open the script & change the values accordingly
- 4. Execute the script

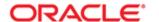

## 4. Common Core Day-0 Setup

## 4.1 Introduction

This part of the document will help you setting up Day 0 configuration set up for Common Core. After completing this you would be creating one Branch called '000', one Bank called 0000, System date '28-MAY-19' and External System called HOST. It is recommended to delete created data during this process and create your own user using valid data.

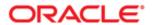